如何进入南琼考试系统 ---手机app版

昆明卫生职业学院 教务处

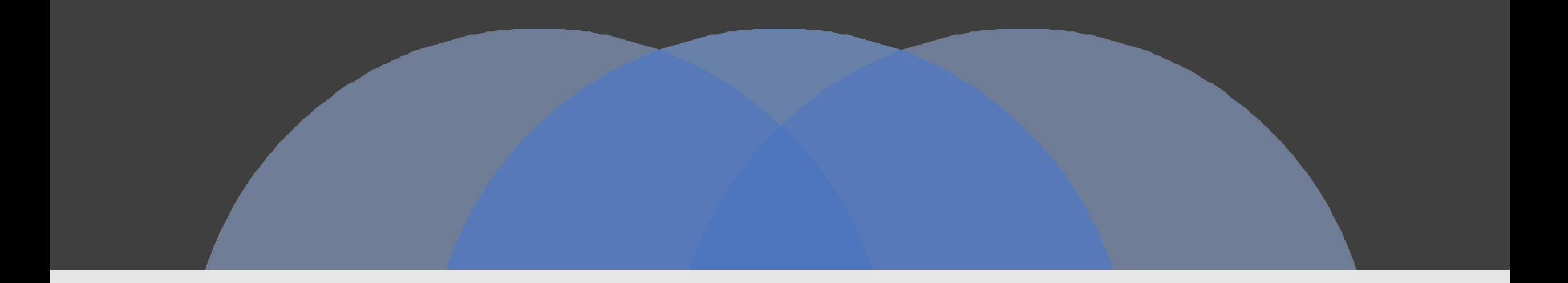

# 第一步:"微信"关注"南琼考试系统"

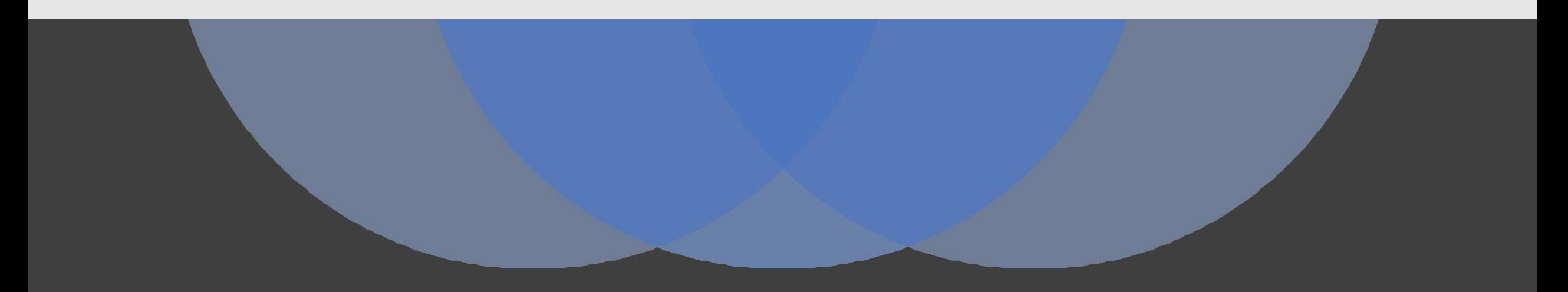

① 打开"微信", ③点击"安卓APP",选择考试系统APP ④点击"IOS APP",选择考试系统 "微信扫一扫"关注南琼考试系统 ②进入"南琼考试系统"公众号 下载安装**南琼考试2023** 下载安装**南琼考试2023**  $\mathcal{L}$  $\mathfrak{L}$ 08:26  $\mathbf{m} \approx \mathbf{m}$ 南琼考试系统 8 南琼考试系统 8  $\overline{\phantom{a}}$  $\,<$ 南琼考试系统  $\mathcal{L}$  $\langle$ 昨天 09:40 你好, 欢迎关注南琼考试系统! EXAM 学习云APP 学习云APP 考试系统APP 考试系统APP 南琼考试2023 南琼考试2023  $\hat{=}$ 三安卓 APP 三关于  $\equiv$  IOS APP  $\circled{1}$ ≡ 安卓 APP ≡ IOS APP 三关于 三 安卓 APP  $\equiv$  IOS APP 三关于

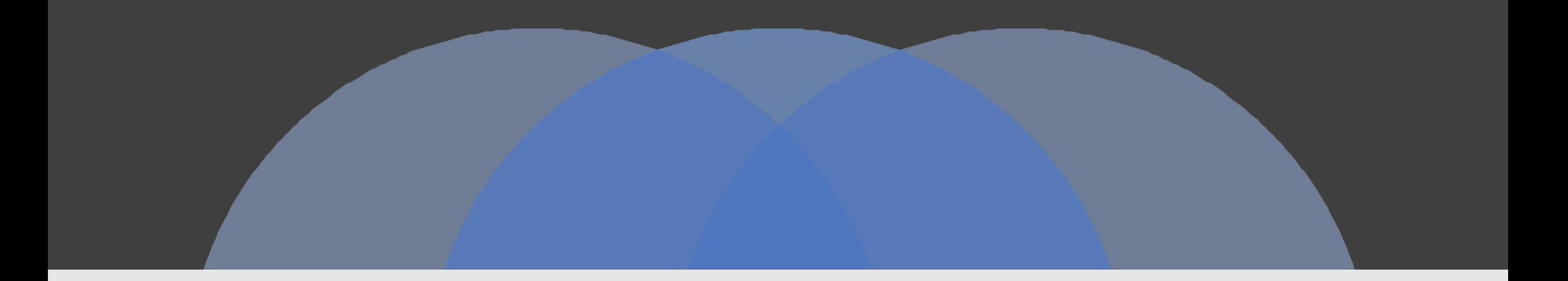

# 第二步:登录"南琼考试 2023"

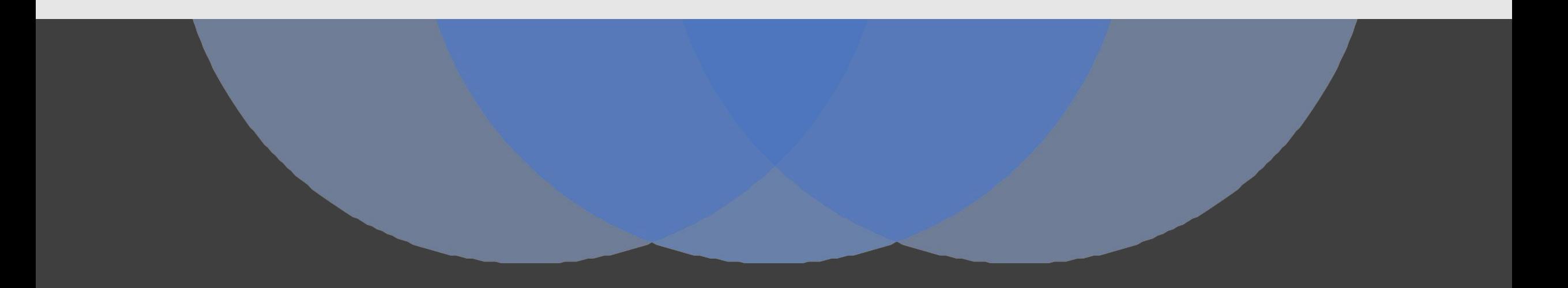

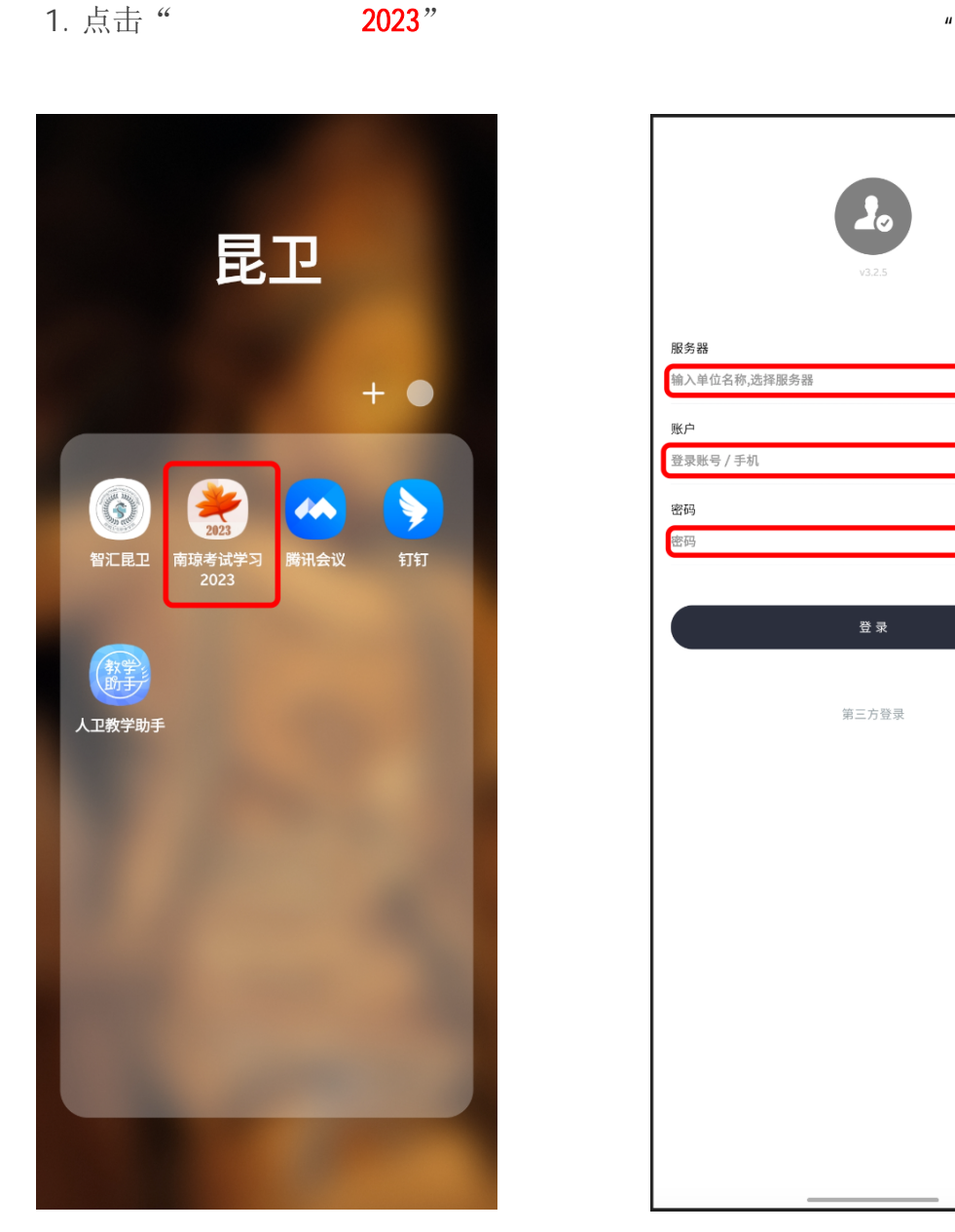

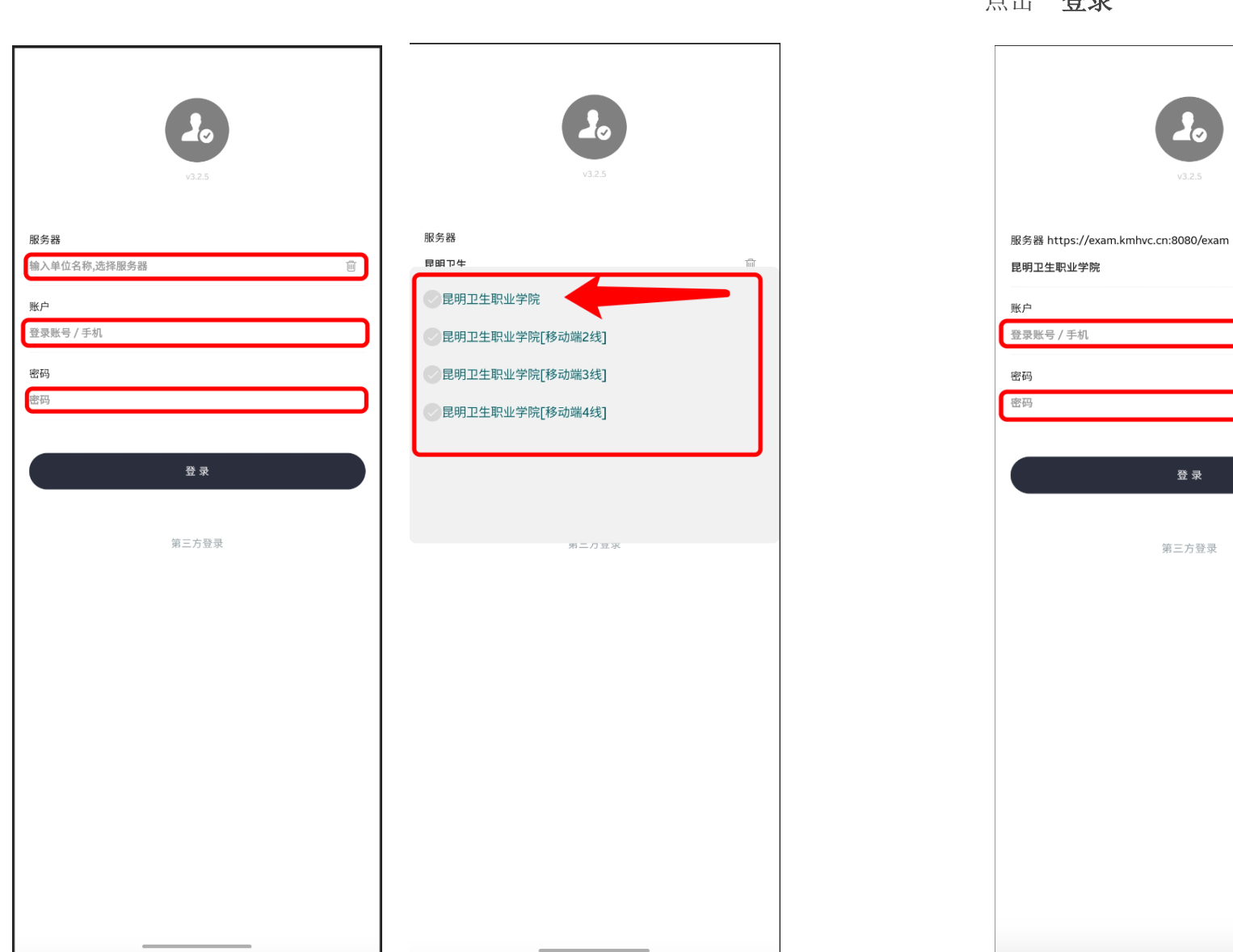

 $^{\prime\prime}$ 

 $2.$   $"$ 

点击"昆明卫生职业学院"

账户、密码均输入:"不 点击"登录"

登录

第三方登录

 $3.$ 

 $\overline{[\vert \vert]}$ 

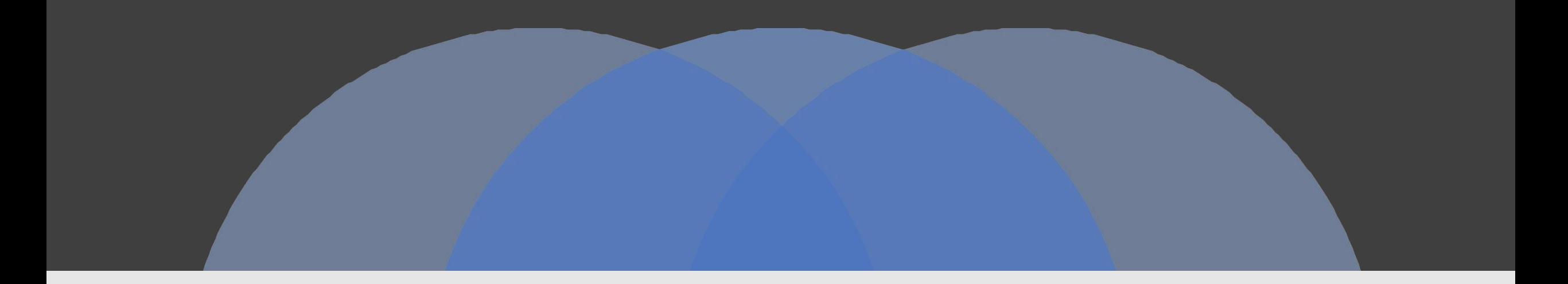

## 第三步:进入考试

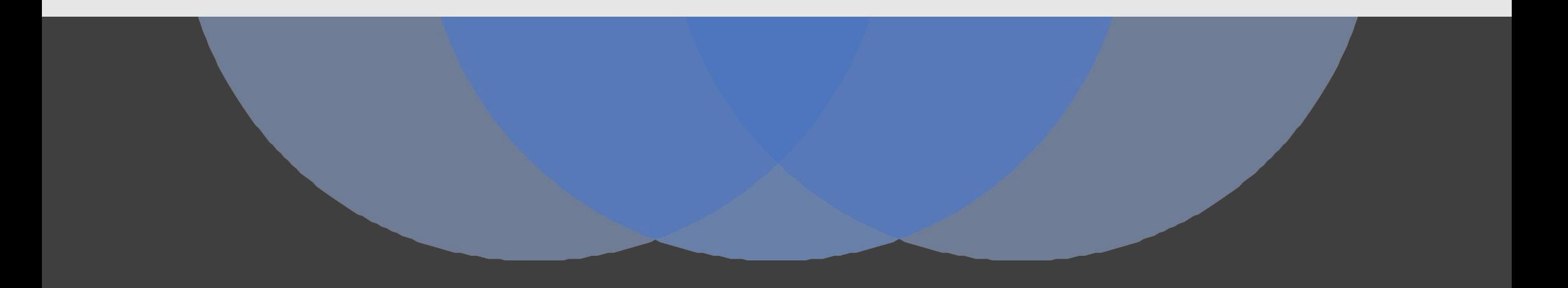

## 1 点击"考试", 2 等试答题, 2 查看自己的考生信息、考试信息 (3 考试答题, 就可以看到未考课程的考试,点击进入 有一点 不可以 的过去式和过去分词 "进入" 的第三人称单数 "做完题目后,点击"交卷"

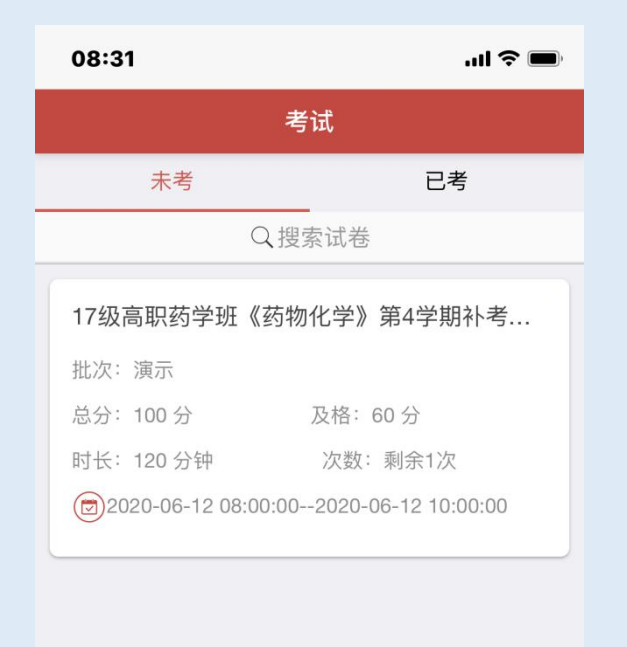

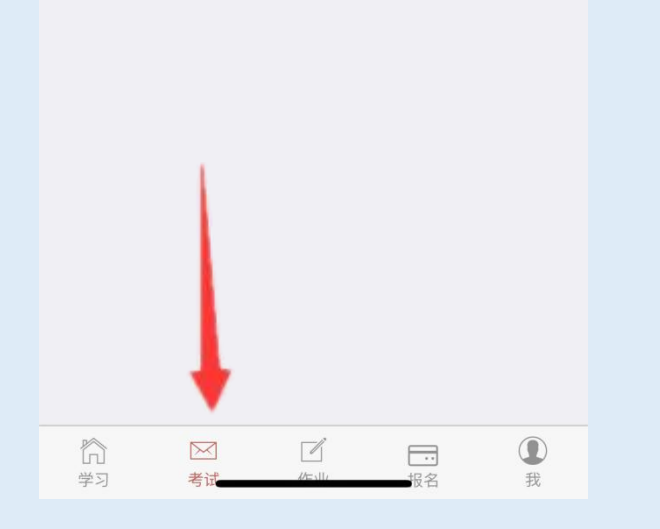

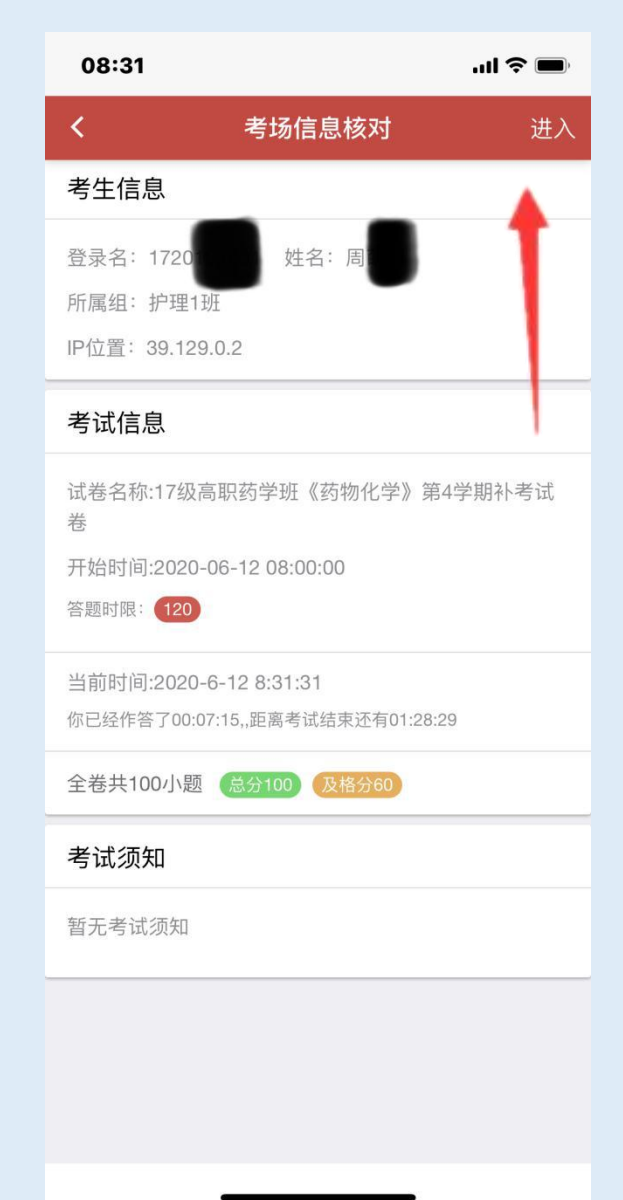

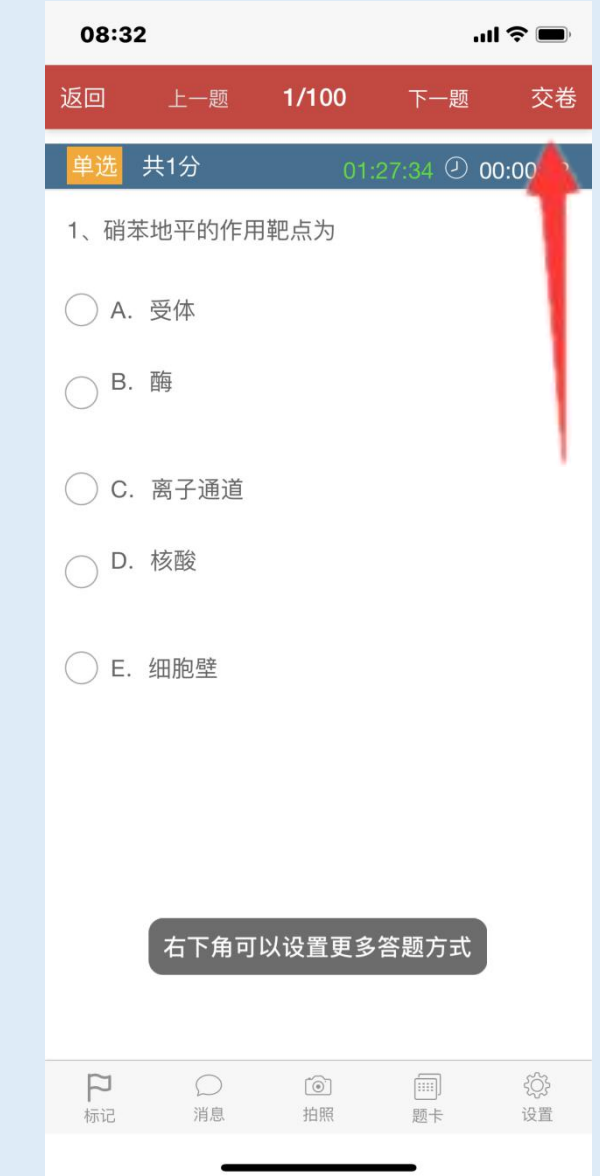

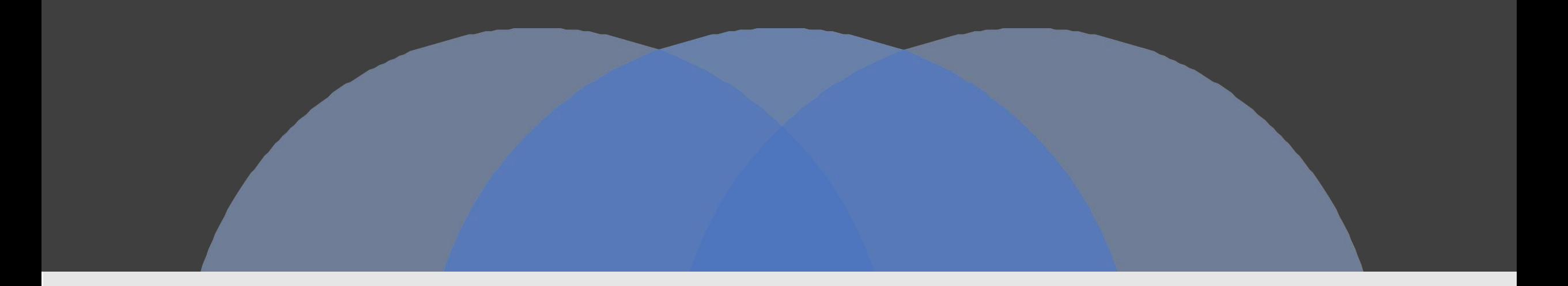

## 祝各位同学考试顺利!

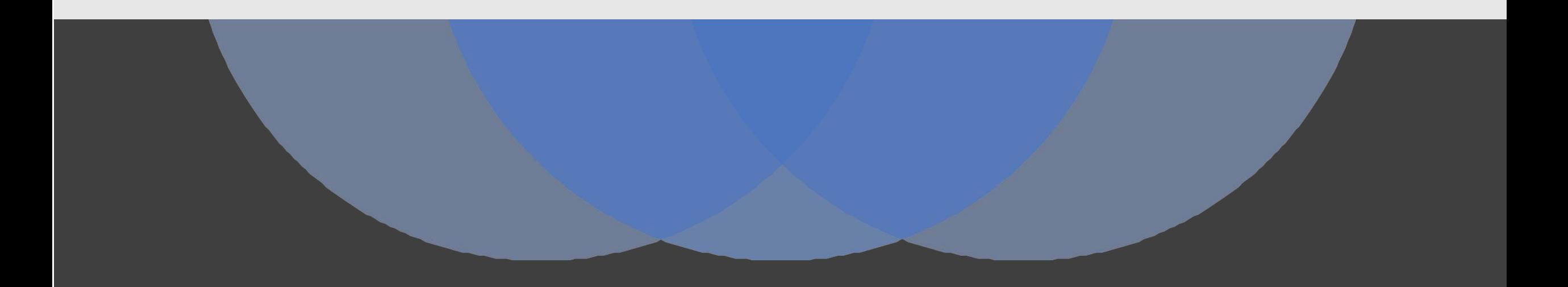